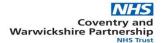

## How to Change your Password and Email Address or Transfer your Athens Account to another NHS Organisation

Go to <a href="https://openathens.nice.org.uk/Auth/Login">https://openathens.nice.org.uk/Auth/Login</a> then enter your Athens username and password in the signing in box.

| NICE National Institute for Health and Care Excellence | ) OpenAthens                    |
|--------------------------------------------------------|---------------------------------|
| Login                                                  | Don't have an account? Register |
| Email Address / Username                               |                                 |
| nhsjpatrick005                                         |                                 |
| Password                                               |                                 |
| •••••                                                  |                                 |

From this page you can change your Password, Email Address and the Organisation you work for, should you need to transfer your account.

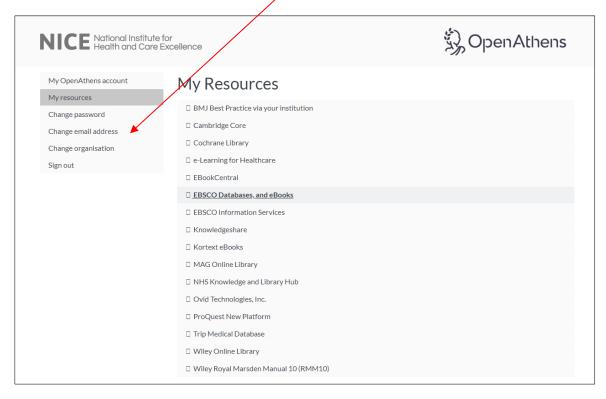

More detailed information on how to search clinical databases, e-books and access to full-text journals is available via the Library Service website at <a href="https://cwpt.wordpress.ptfs-europe.co.uk/">https://cwpt.wordpress.ptfs-europe.co.uk/</a>

We also provide individual or group training sessions on searching the databases. Please email <a href="mailto:stmichaels.library@covwarkpt.nhs.uk">stmichaels.library@covwarkpt.nhs.uk</a> for further information.